DNA Master Update – Restores Genemark/Glimmer Functionality (9/14/17)

- 1) Open DNA Master
- 2) Choose **Help**  $\rightarrow$  Update DNA Master
- 3) Restart DNA Master upon prompt to do so (i.e. exit, and re-open)
- 4) Check to make sure you have updated. Choose  $\text{Help} \rightarrow \text{About}$ . Be sure you are updated to Version 5.23.2 Build 2529 (14 Sep 2017) or later.
- 5) Choose **File** -> Preferences
- 6) In the Preferences window, tab [Internet] subtab[[Gene Prediction]]:

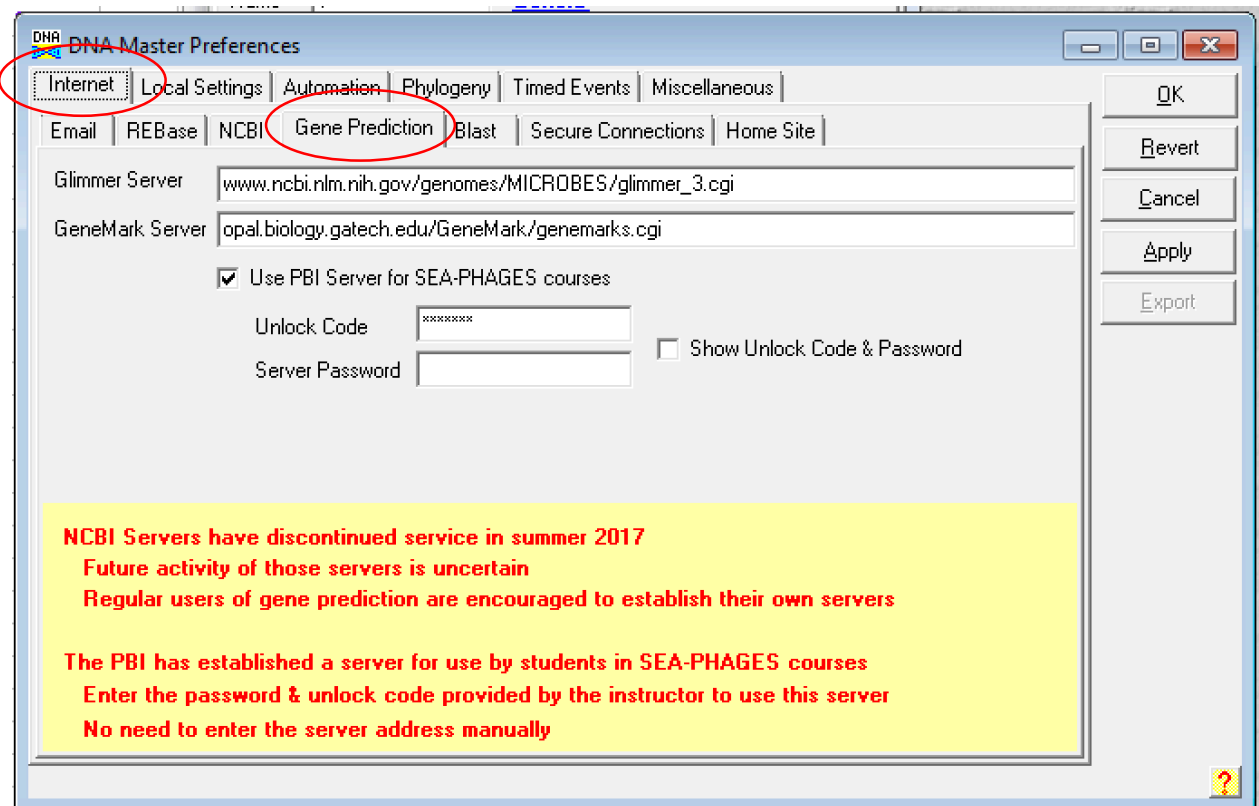

- 6) Check the box that says 'Use PBI Server for SEA-PHAGES courses
- 7) In the 'Unlock Code' field, enter (case-sensitive) 'Hatfull'
- 8) Then in the Preferences window, subtab [Secure Connections]:

Uncheck the boxes labeled: 'Secure Connection (HTTPS) to GeneMark Server' 'Secure Connection to Glimmer Server'

(PLEASE NOTE: this is temporary until we upgrade the connections on our local server)

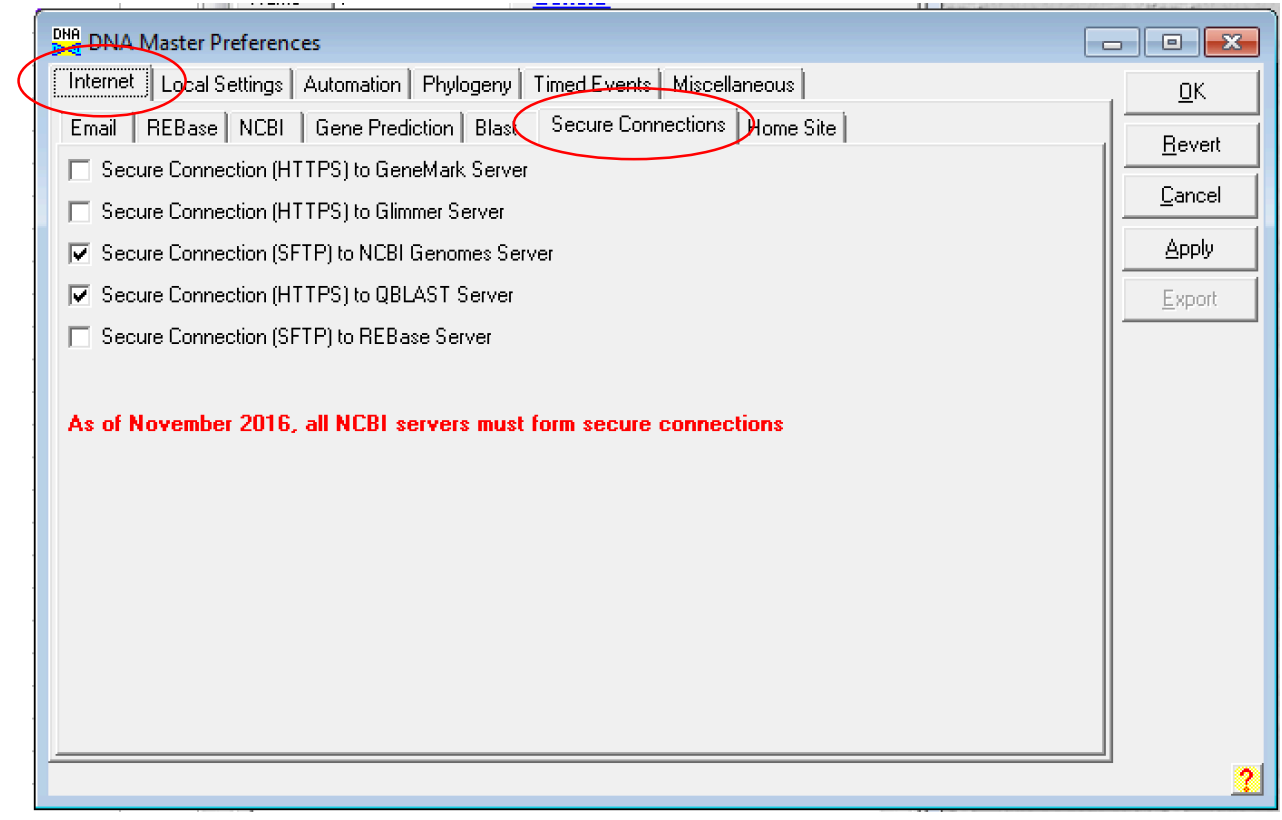

- 9) Click the 'OK' button on the top right, and save settings.
- 10) You should now be able to use GeneMark and Glimmer for auto-annotation.